#### **Overview of GeoMedia Parcel Manager Workflows Workflows GM Parcel Manager**

**Agenda**

**KEY ATLAN** 

•

**Future directions Details on workflow components** *GIS üzletág Igazgató GIS üzletág Igazgató* Tóth Zoltán *graphIT KFT graphIT KFT*

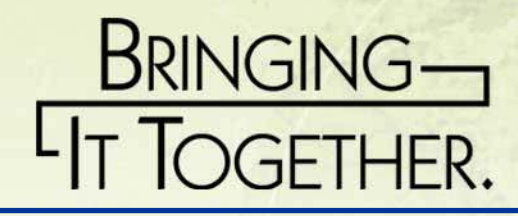

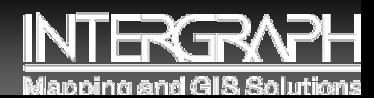

### **Cadastre**

- $\bullet$ **A cadastral parcel based land information system.**
- **The parcel is the basic<br>building block for<br>maintaining land<br>information bundle.**
- $\bullet$  **Up-to-date Land Information System containing records of interest in land / property.**

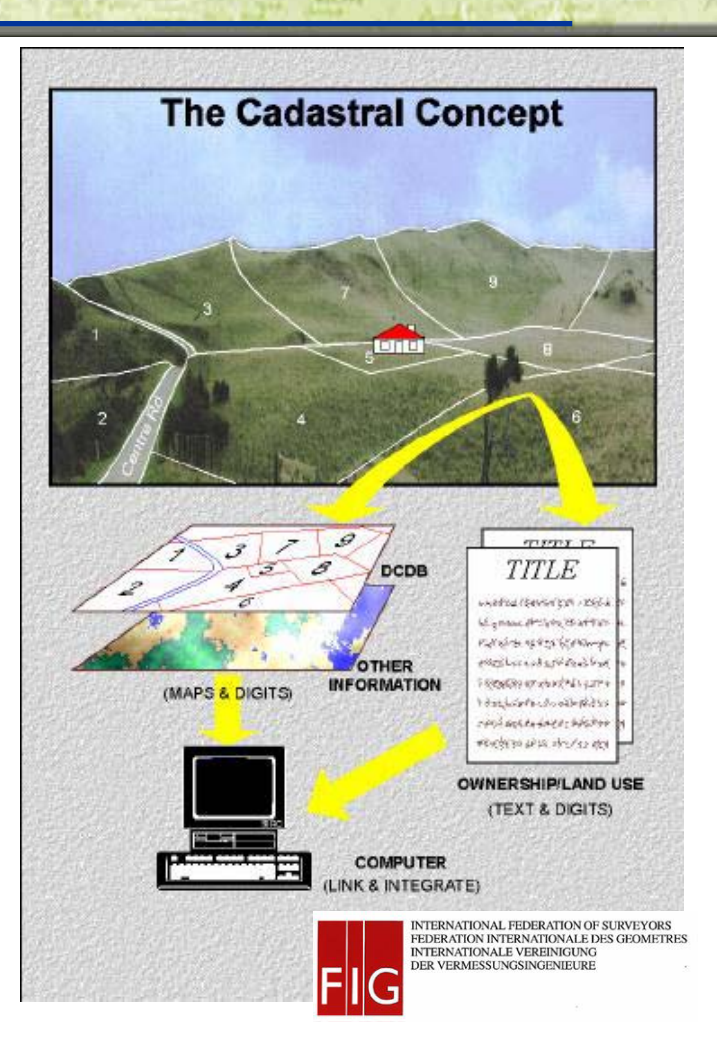

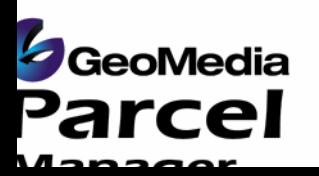

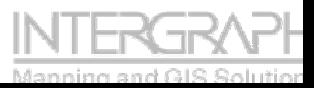

**The Nature of Land Information** 

### **Information Bundles**

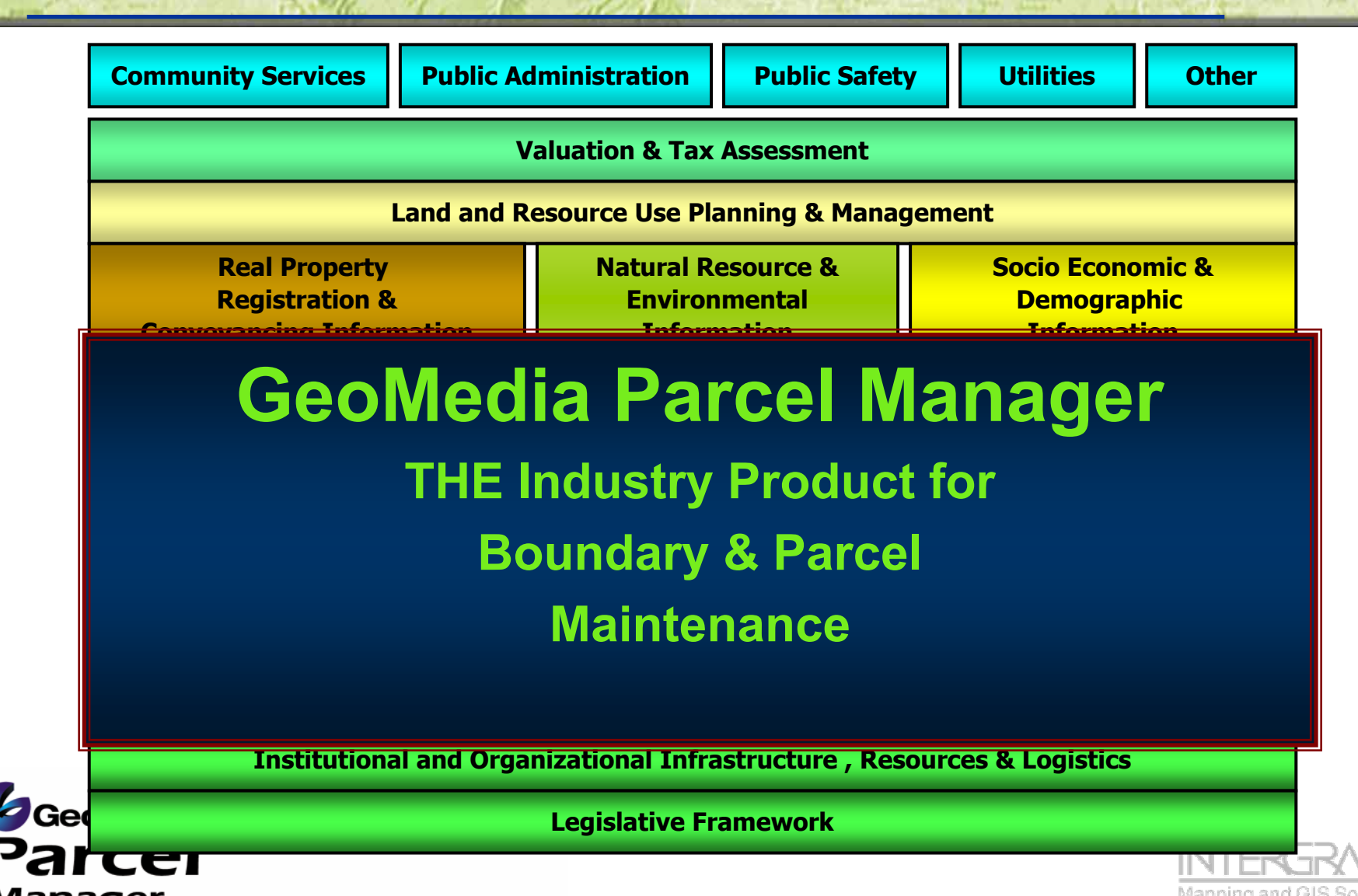

## **About GeoMedia Parcel Manager**

- $\bullet$  **Management of parcel data for large or small organizations - cadastres and tax assessment authorities**
- $\bullet$  **IS a doer type of toolkit for Boundary & Parcel Maintenance Workflows.**
- $\bullet$  **One of the building blocks of a Land Information Management System.**
- **NOT** our complete solution for Land Information **Management, but a component thereof !!!**

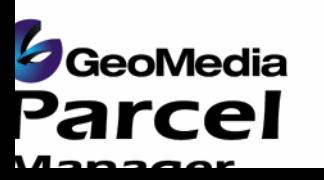

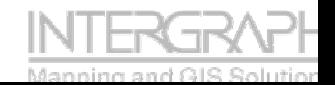

## **Industry/3rd Party Product Positioning**

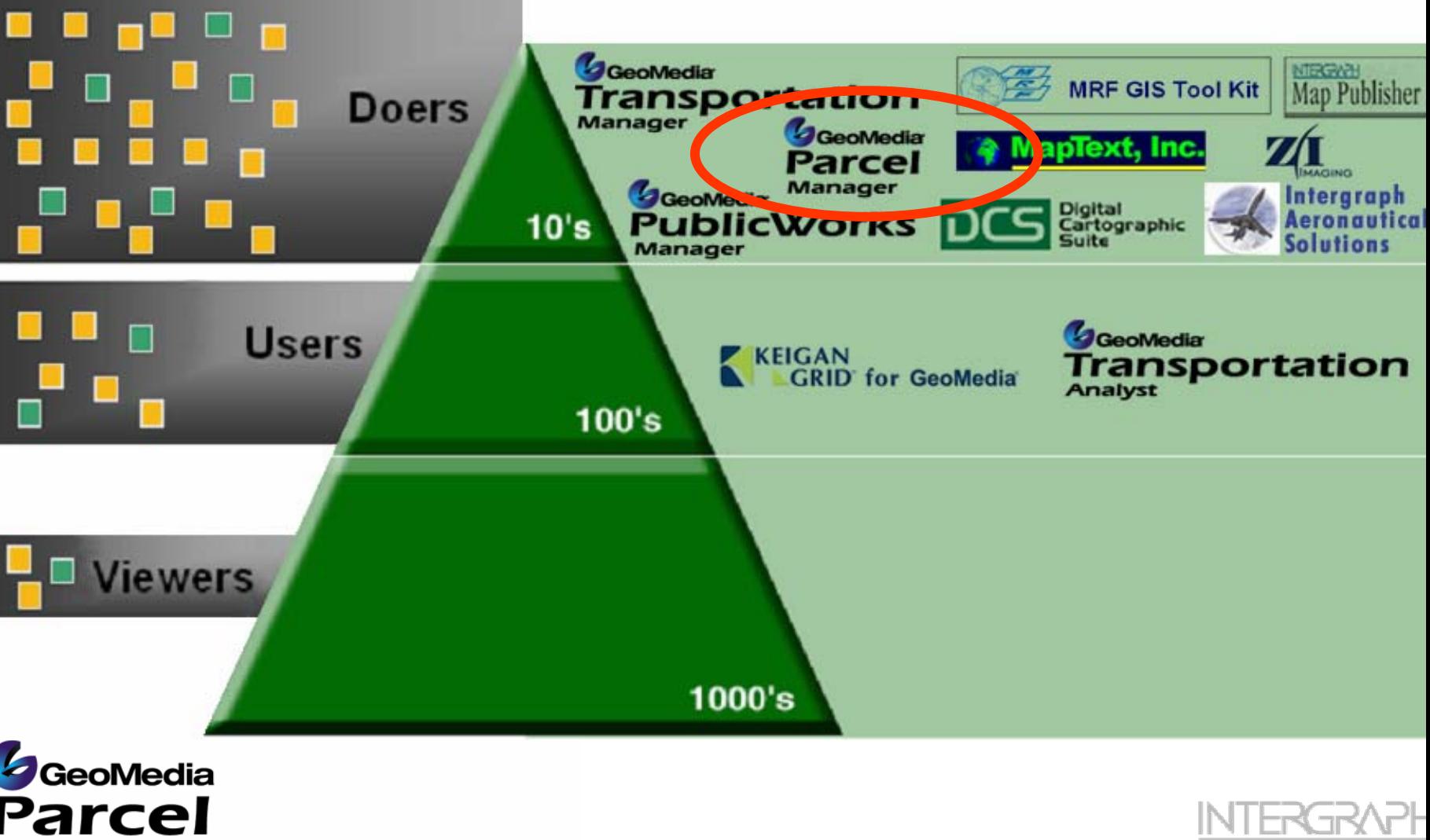

**KORAPH** lanning and GIS Solution

#### **IMGS Land Information Management Solutions Industry Solutions**

**Commun GeoMedia Products, Technology & Partner Solutions Other** 

**Valuation & Tax Assessment Web Appraiser, OnDemand, 3rd Party Integration**

**Land and Resource Use Planning & Management GeoMedia Terrain & Partner Solutions**

**Information**

**Real Property Registration & Implementation Conv& Partners nation**  **Natural Resource & Environmental Socio Economic &Demographic GeoMedia Grid, Terrain**

**Information**

**Property Address Information GeoMedia Web Map/Web Enterprise CeoMedia Parcel Manager Infrastructure Mapping Information** UNIGURE PID SYSTEM / CADASTRAL SURVEY SYSTEM / CADASTRAL SURVEY SYSTEM / CADASTRAL STRENGT OF CADASTRAL STRENG **Topographic Mapping Information, Photography, Orthophotos & Remotely Sensed Data GeoMedia Professional / Image Geodetic Reference FrameworkSMMS Metadata Management GeoMedia Transaction Manager**

**Institutional and Organizational Infrastructure , Resources & Logistics Industry** 

Leg**Gonsulting**ork

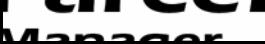

**Industry Solutions Consulting**

Solutions

ndustry

ting

Consul

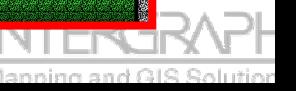

### **Land Information Management - Workflows**

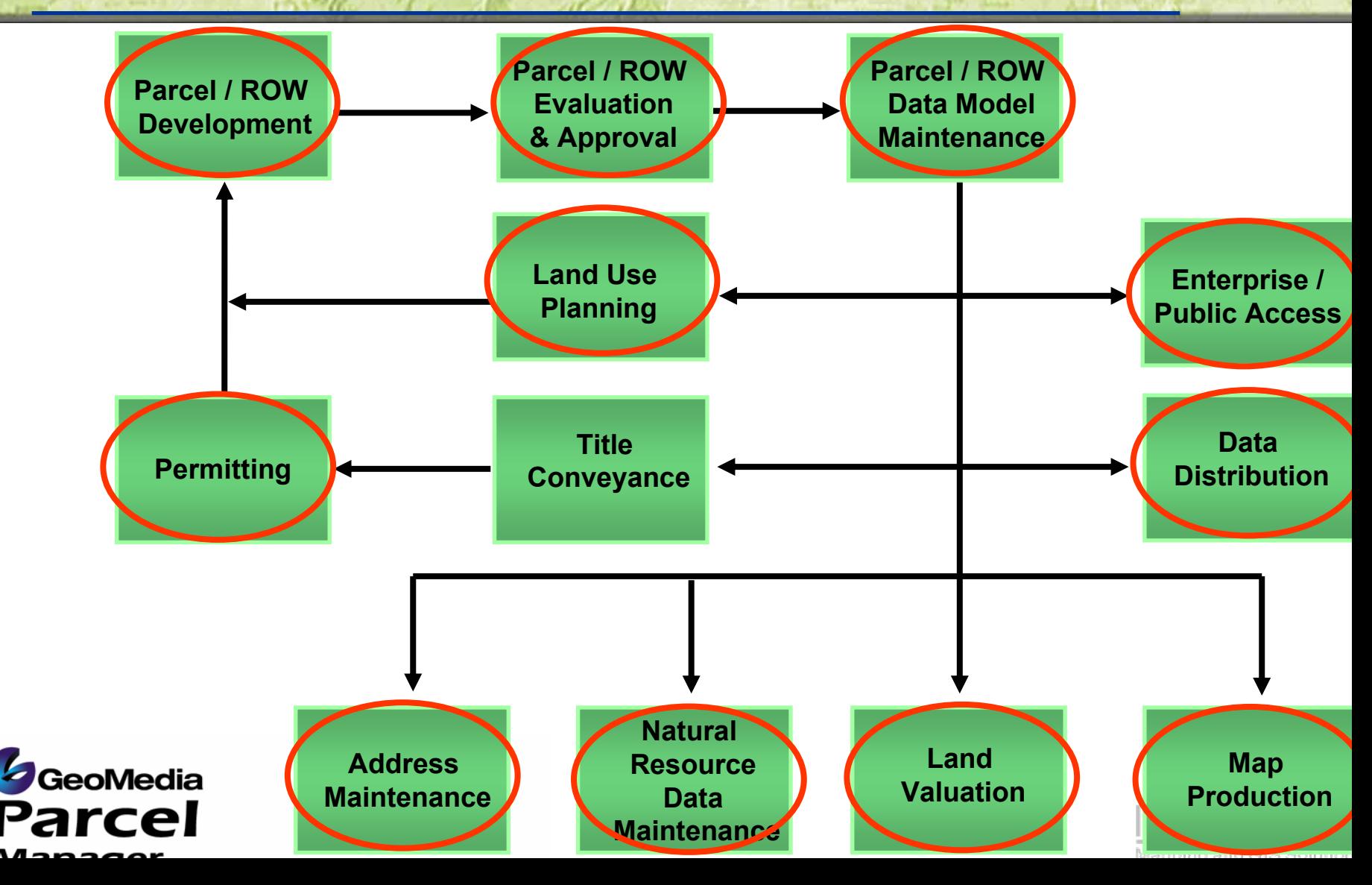

#### **Customers to ServeTitle Adjudication Example**

### **Modular Approach**

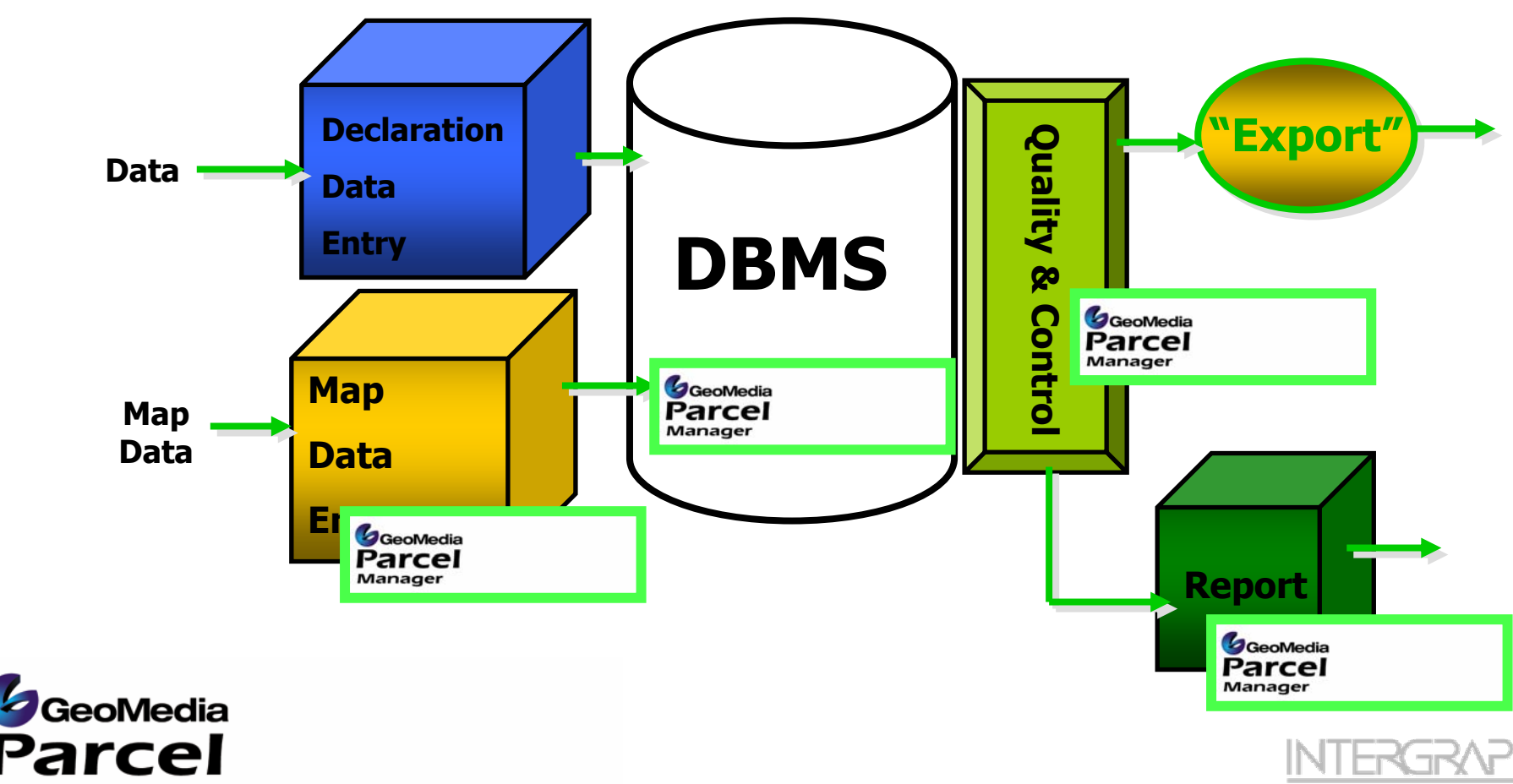

#### **Customers to ServeTypical Production Architecture**

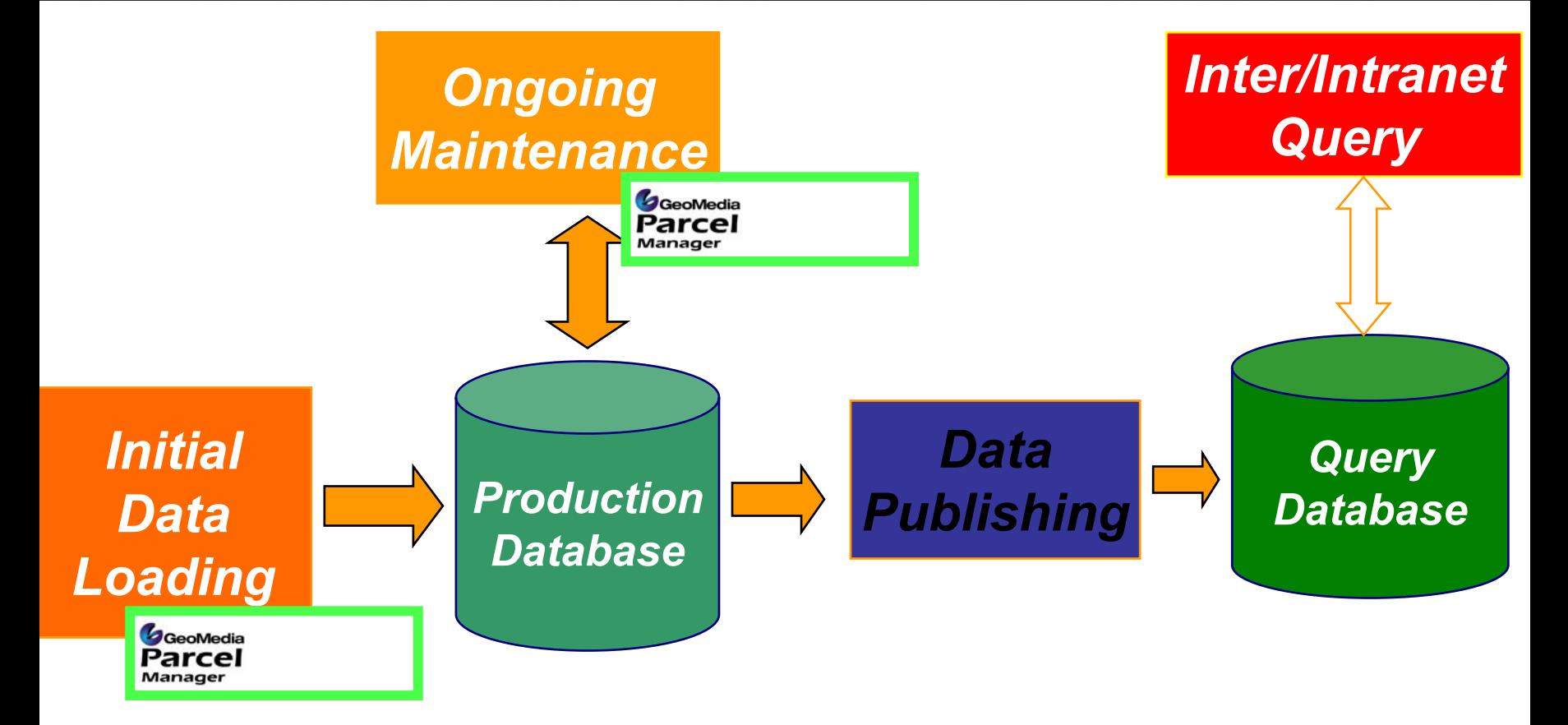

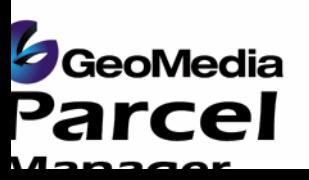

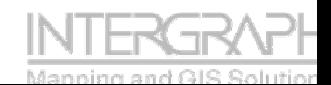

# **Key Features**

#### $\bullet$ **Flexible data model**

- Supports both boundary and area based data models
- User flexibility in data model specification

#### $\bullet$ **Coordinate Geometry Management**

- COGO Spreadsheet …
- "Point of first capture" approach
- Database centric
- Fast …

#### $\bullet$ **Adjustment**

- Automated or semi-automated **New !! New !!**
- Preview before adjust
- Provides more advanced workflows than MGE Projection Manager

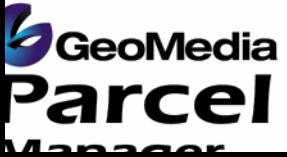

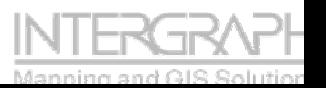

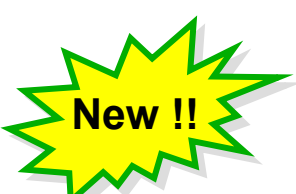

**New !! New !!**

## **Key Features**

#### $\bullet$ **Plan Integration Tools**

- Semi-automated plan integration tools
- Boundary data can be from any GDO supported format
- Process splits, merges, additions and geometry changes simultaneously
- Digital Data Submission

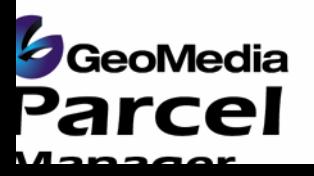

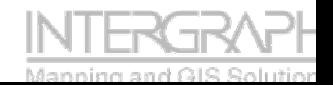

**New with 5 !! New with 5 !!**

# **Migration …**

#### **MicrostationMGE/NUC/MAP/GADGeoSolutions Parcel (GSP) MGE Parcel Manager**

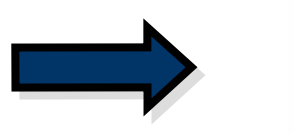

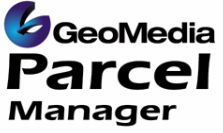

**MGE GeoData Manager (MGDM)**

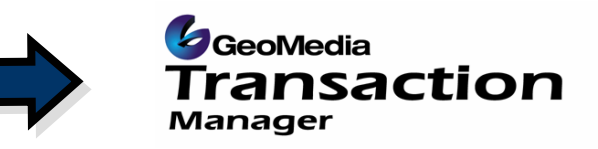

**Implementation & Migration Services**

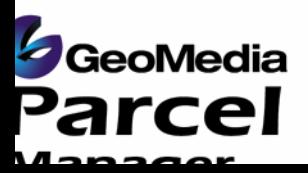

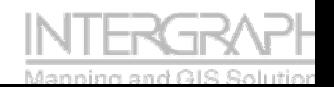

### **Future Directions**

- $\bullet$ **Further Data Maintenance Workflow Enhancements**
- $\bullet$ **Enhancements in Annotation Functionality**
- $\bullet$ **Support for Advanced Feature Model**
- $\bullet$  **Sequential Attribution**
	- Addresses , APN's & PIDs
- $\bullet$  **Embedded & Transparent Optional Lineage Management**

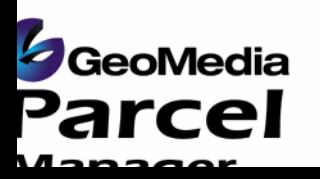

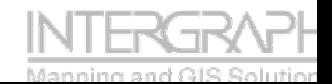

### **Summary**

#### $\bullet$ **Parcel and Boundary Maintenance**

- Focused on production workflows
- Database Centric
- Easy integration with other systems
- Designed by cadastral systems experts for cadastral / parcel mappers.
- Built on GeoMedia

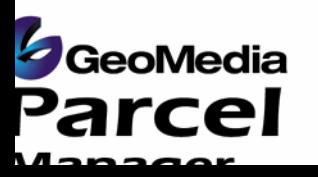

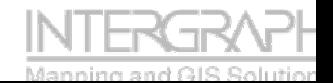

### **Boundary and Parcel Fabric Maintenance in GeoMedia Parcel Manager**

Workflow components

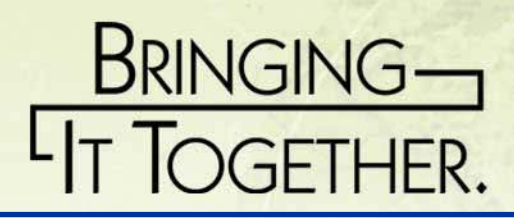

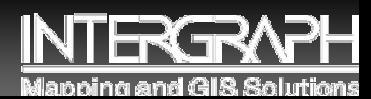

#### **General Fabric Maintenance- Considerations for Parcel Editing**

- **Working with large integrated datasets requires various tools to produce efficient and accurate datasets.**
	- **1. The seamless database requirement.**
	- **2. Managing multiple feature coincidence.**
	- **3.Data organization – Symbology, levels, attribution, DB views.**
	- **4.Data normalization and relations to other datasets**

(Persisted DB Joins – CAMA, Permitting, Land Records, etc…)

- **5. Enhance the management and editing of GIS Features.**
- **6.Spatial filters to limit working area.**
- **7. Locate Features and Review Attributes to ensure correct work area.**GeoMedia **Parcel**

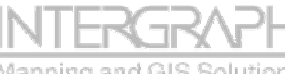

# **Parcel Split Workflows**

**Parcel splits are usually performed by first editing the underlying boundaries that control the configuration of the parcels.**

- **1. Locate position of new lot lines by:**
	- 1. Proportion
	- 2. COGO / Precision Entry (GMPRO)
	- 3. Offsets
	- 4. Simple Feature Editing
- **2.Break or add vertexes to frontage and back boundaries.**
- **3.Add internal lot lines**
- **4.Create new Parcel areas based on updated boundaries**

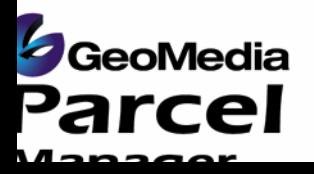

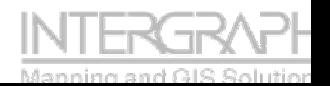

## **Parcel Split Workflows -Proportion**

### **COGO Proportion is one way to split a parcel.**

- **This functionality allows the user to:**
- • **Select one or many lines/curves to proportionately break.**
- • **Specify alternate deed distance(D) vs. GIS length (L).**
- • **Add internal lot lines at the proportioned locations.**

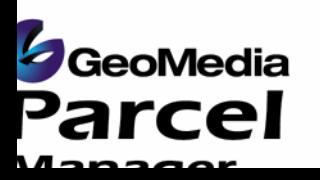

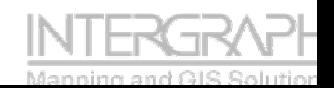

D<sub>1</sub>

L1

 $D2$ 

 $L<sub>2</sub>$ 

## **Parcel Split Workflows -Proportion** D1 D<sub>1</sub> D<sub>2</sub>

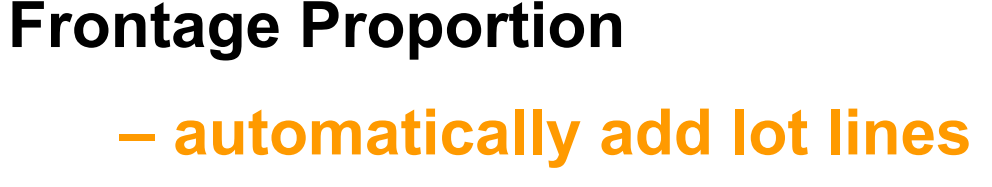

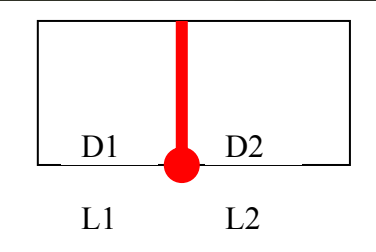

**Double Proportion manually add 2 point lot lines**

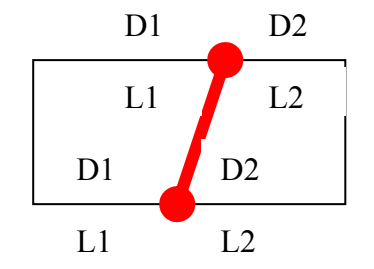

### **Double Proportion and COGO**

**-Precisely place internal traverse lot lines.**

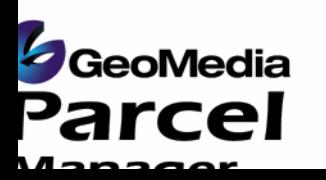

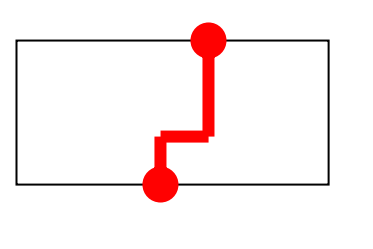

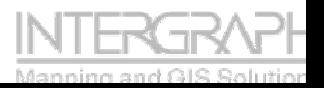

# **Parcel Split Workflows -COGO**

- **Rapid Survey Plat/Plan Entry**
- **- known coordinates or monuments**
- 

 **entry of entire plan**

- **Integrated Survey Plat/Plan Entry**
- **known points on fabric to be used**
- -**Proportion boundaries to create tie points**
- **Traverse adjustments to distribute errors**

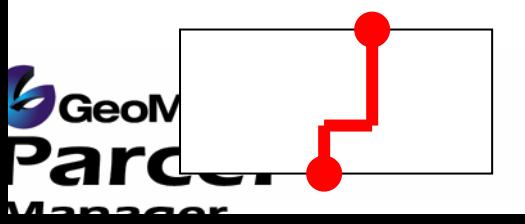

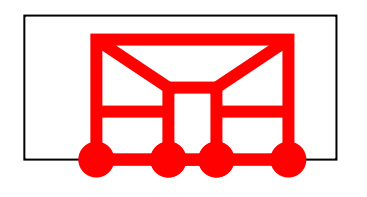

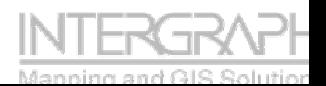

# **Parcel Merge Workflows**

**Parcel merges are usually performed by first editing the underlying boundaries that control the configuration of the parcels.**

**1. Delete an internal lot line.**

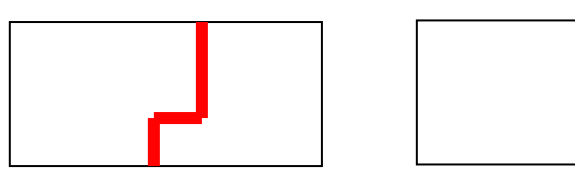

**2. Type Alterations – Change an internal lot line's attribution to change its definition in a Query or View (multi-level rendering)**

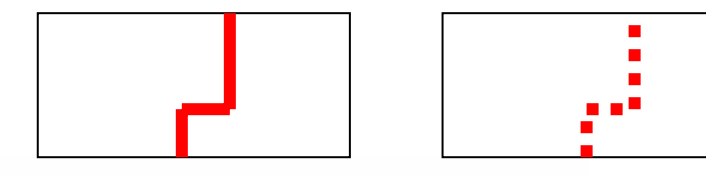

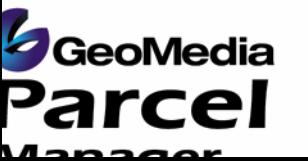

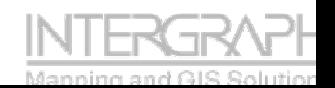

# **Parcel Maintenance**

- **The GeoMedia architecture provides many advantages and thus tools that can be employed in managing Parcel Areas**
	- **1. The seamless database requirement.**
	- **2. Coincident Editing – While editing boundaries edit the respective parcels with the use of the coincident editing option.**
	- **3. Validate and Fix the Parcel areas against the controlling boundary linework.**
	- **4. Attribution aids and tools to minimize user input.**

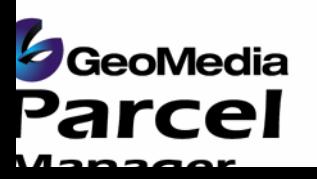

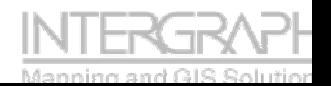

#### **Parcel Maintenance – Coincident Editing**

- **Coincident editing saves the user the requirement to post process the result of feature edits to correct the vertical alignment of multiple features.**
	- **1. Specifies that placement and editing commands will place vertices at snap points for coincident features.**
	- **2. When turned on, any vertex edit will affect all features coincident at the vertex. .**
	- **3. Eliminates the requirement to rebuild or recompute entire area datasets based on minor feature edits.**

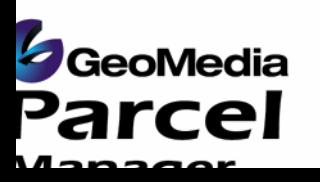

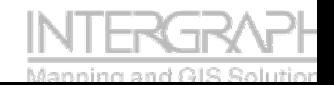

#### **Parcel Maintenance – Validate and Fix Areas**

**Validate and Fix Areas Identifies and corrects the differences from boundary linework to parcel area features. Only the differences (anomalies) are identified for correction.**

- **1. Respects spatial filter settings to minimize analyzed area.**
- **2. Identifies parcel areas that need to be:**
	- 1. Updated
	- 2. Split Inherits attributes from parent
	- 3. Merged Inherits attributes from parent
	- 4. Created
	- 5. Special (Merged and Split)
- **3. Eliminates the requirement to rebuild or recomputed entire area datasets based on minor feature edits.**

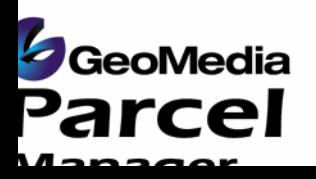

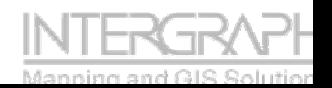

#### **Parcel Maintenance – Attribution**

**Attribution is an important aspect of integrated GIS systems. This ability allows systems to be easily related together as well as provides enhanced tools for placing attributes and subsequent labels.** 

- **1. Copy Attributes from previously placed features when inserting new features.**
- **2. Display properties dialog box for attribute entry when inserting features.**
- **3. Mass update of specified attributes on selected features or entire feature class.**
- **4. Sequential Attribution allows rapid graphically identification of parcel areas that need to be attributed:**
	- •• Draw a line through parcels in order of desired attribution placement.
	- $\bullet$  Add Prefix, Suffix, Start, Increment values (Lot Numbering…)

**<sup>dia</sup> Pull values from a separate attribute table** Parcel Used VB Scripts for the calculation of these attributes.

# **Fabric Adjustment Workflows**

**Fabric Adjustments are spatial adjustments made to the database to improve the fabric or incorporate other datasets.**

**These adjustments can be used to:**

- •**Integrate digitally submitted survey plans or other data sets.**
- •**Adjust Plans to match the fabric**
- •**Adjust Fabric to match plans**
- •**Adjust fabric based on improved data**
- •**Rubbersheet other datasets to match the fabric.**
- • **Virtually adjust data to queries and not affect the underlying dataset.**

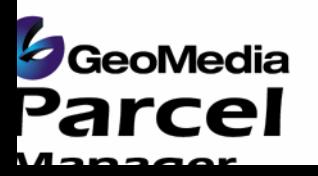

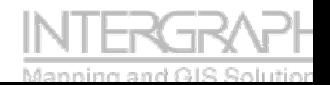

# **Fabric Adjustment Workflows**

## **Least Squares Mathematical Adjustments (Helmert, Affine, Polynomial, etc…)**

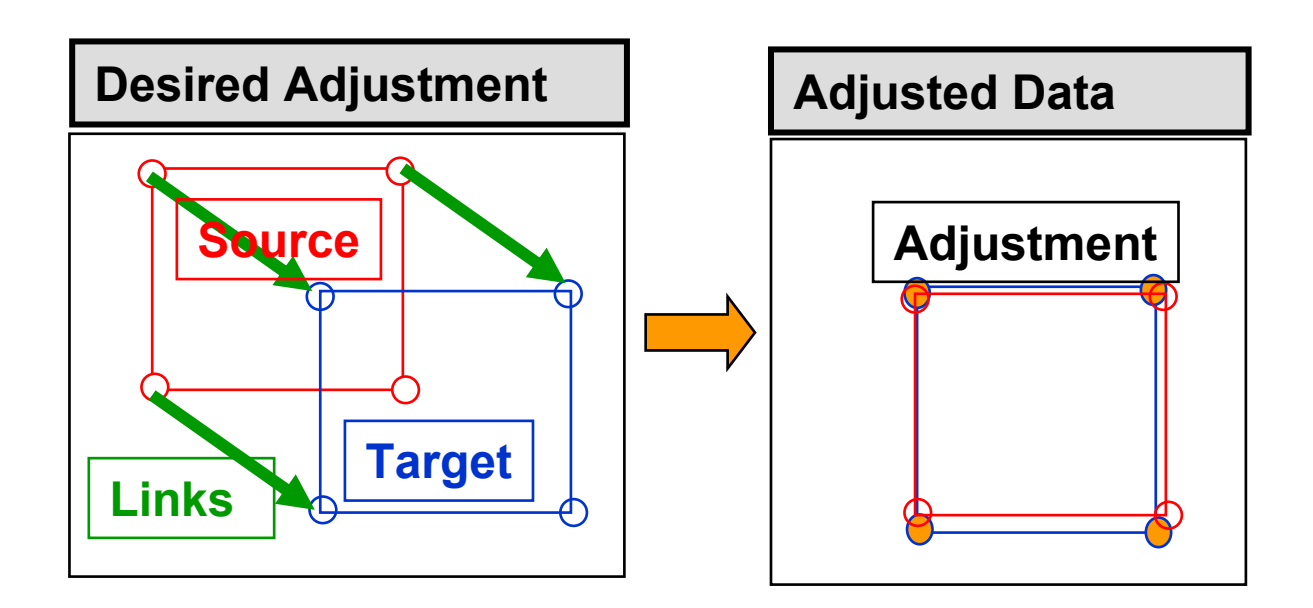

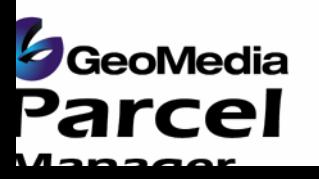

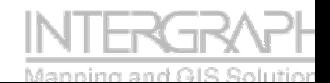

# **Fabric Adjustment Workflows Plan 2 Fabric**

### **Helmert Plan integration.**

#### **Parcel Number:**

**332357000670000**

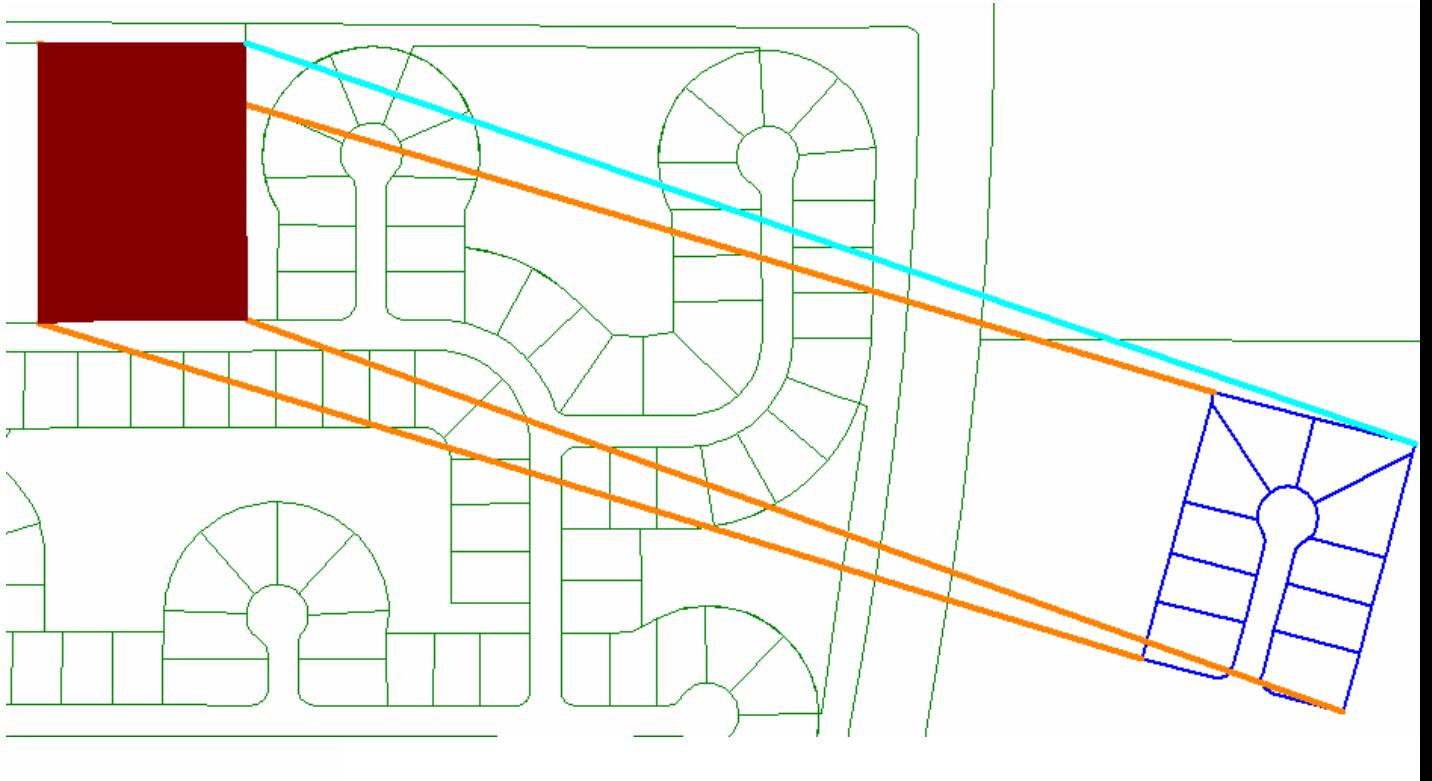

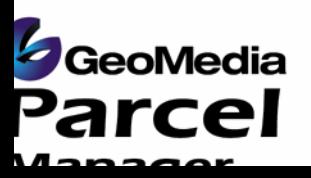

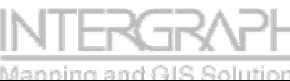

### **Fabric Adjustment Workflows Fabric 2 Plan**

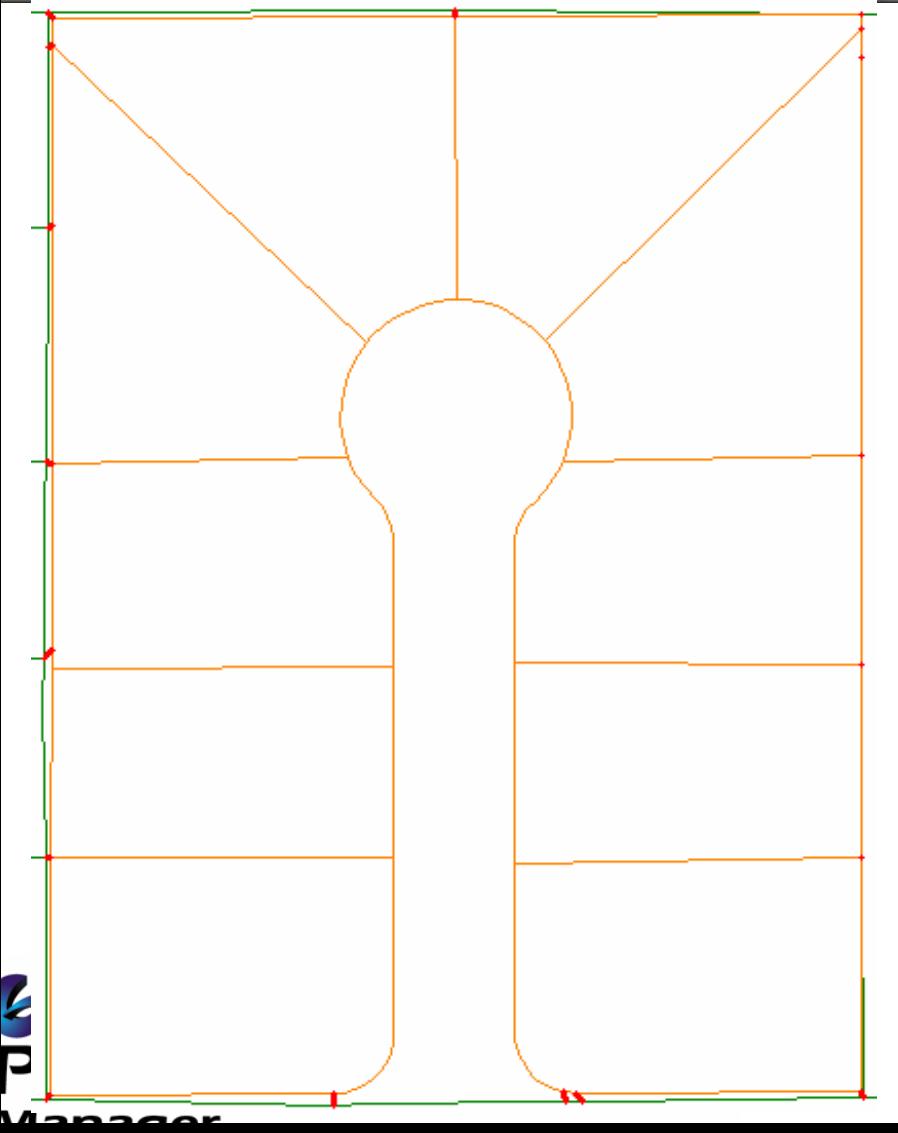

### **Fabric Improvement**

**- Affine/Polynomial with Residual smoothing.**

**Parcel Number:**

**332357000570007**

- **1. Spatial Filter**
- **2. Hold Links**
- **3. Auto Links 1.7meters**
- **4. Manual Links**
- **5. Adjustment**

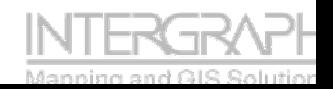

# **Survey Plan Integration** Workflows – **Plan Example**

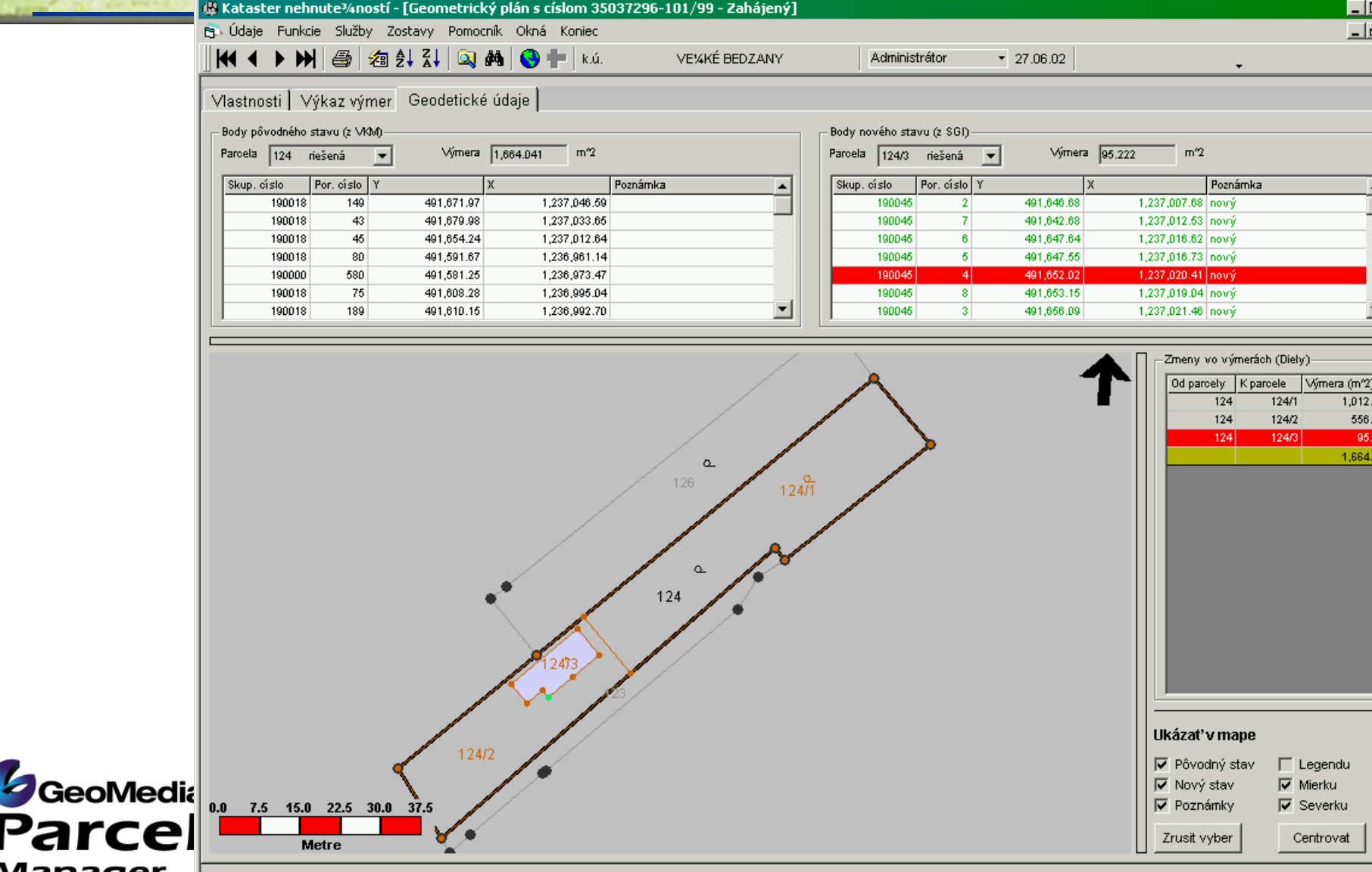

### **Parcel Maintenance Land Records Office Workflow**

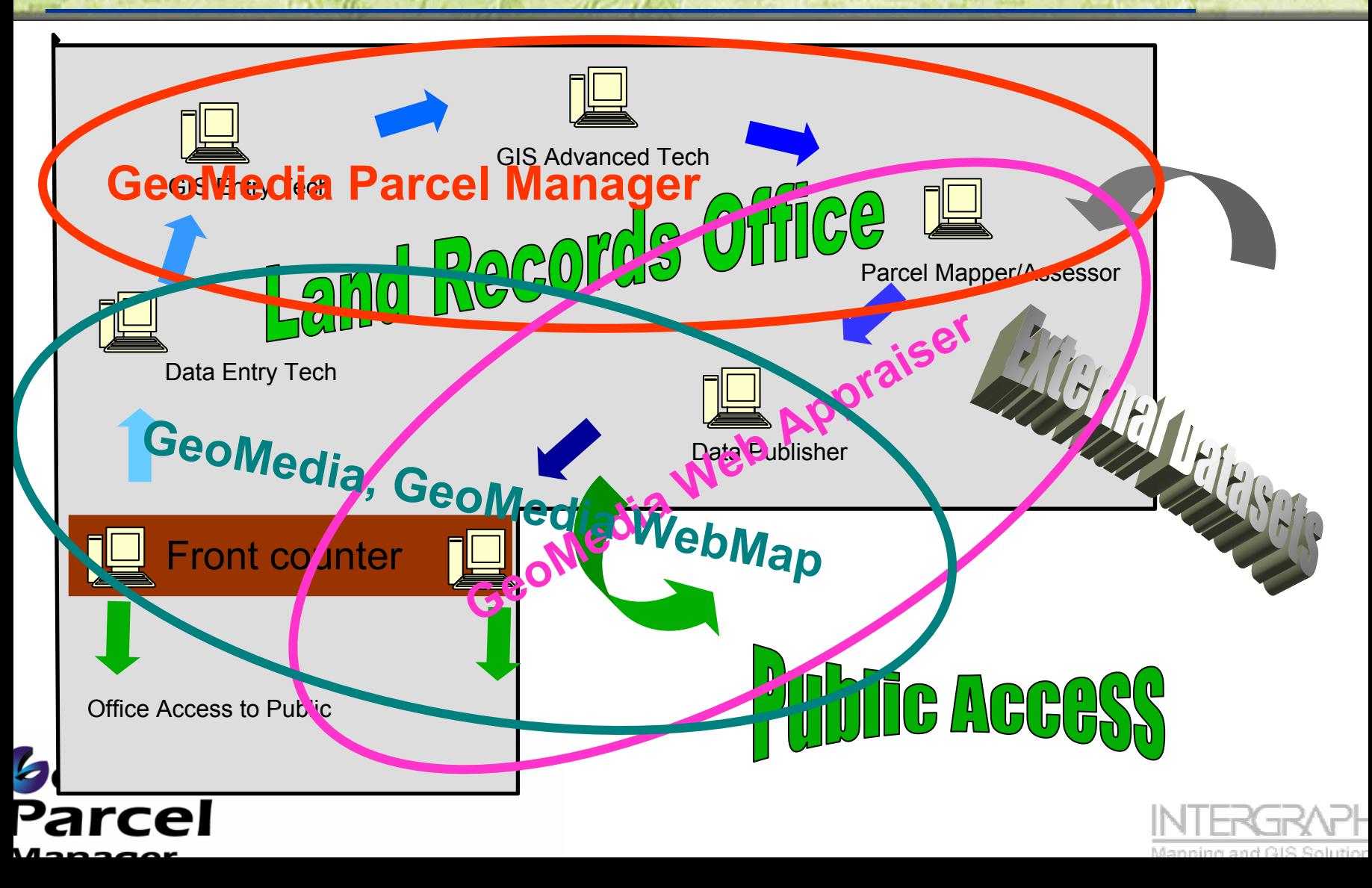

### **Parcel Maintenance Workflow - Initialization**

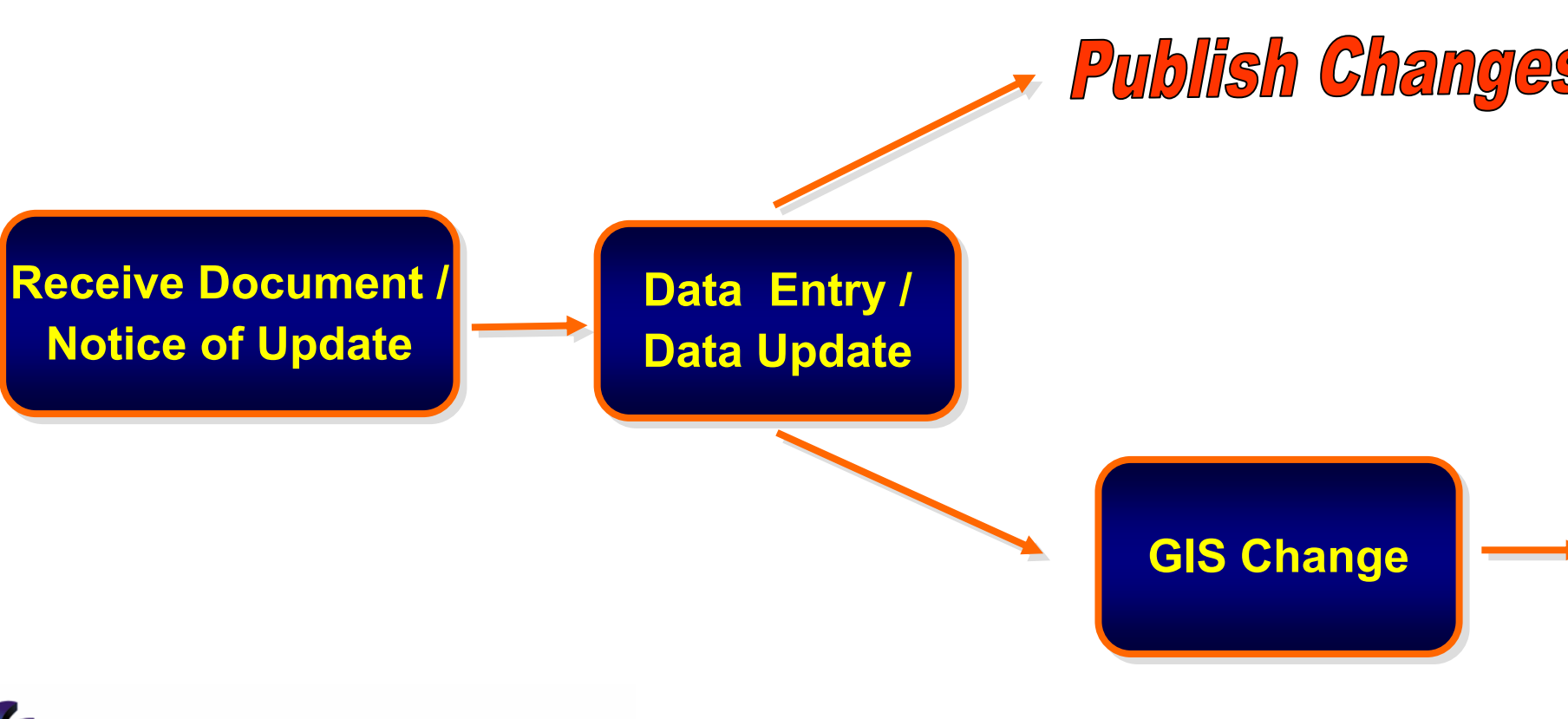

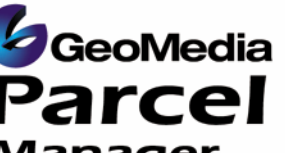

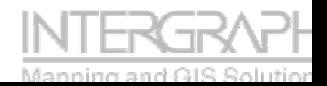

#### **Parcel Maintenance Workflow - GIS Change**

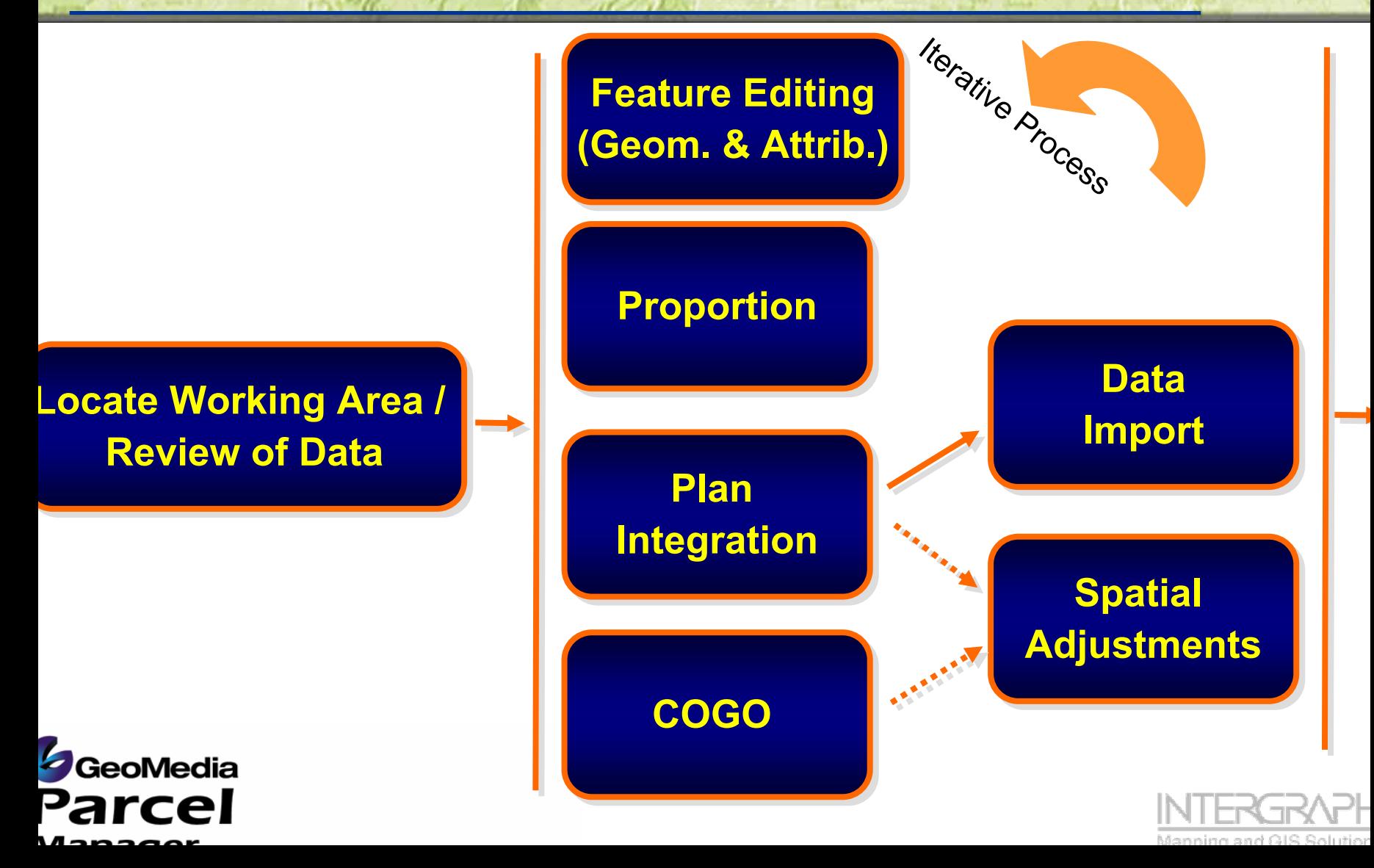

### **Parcel Maintenance Workflow - Data Correction**

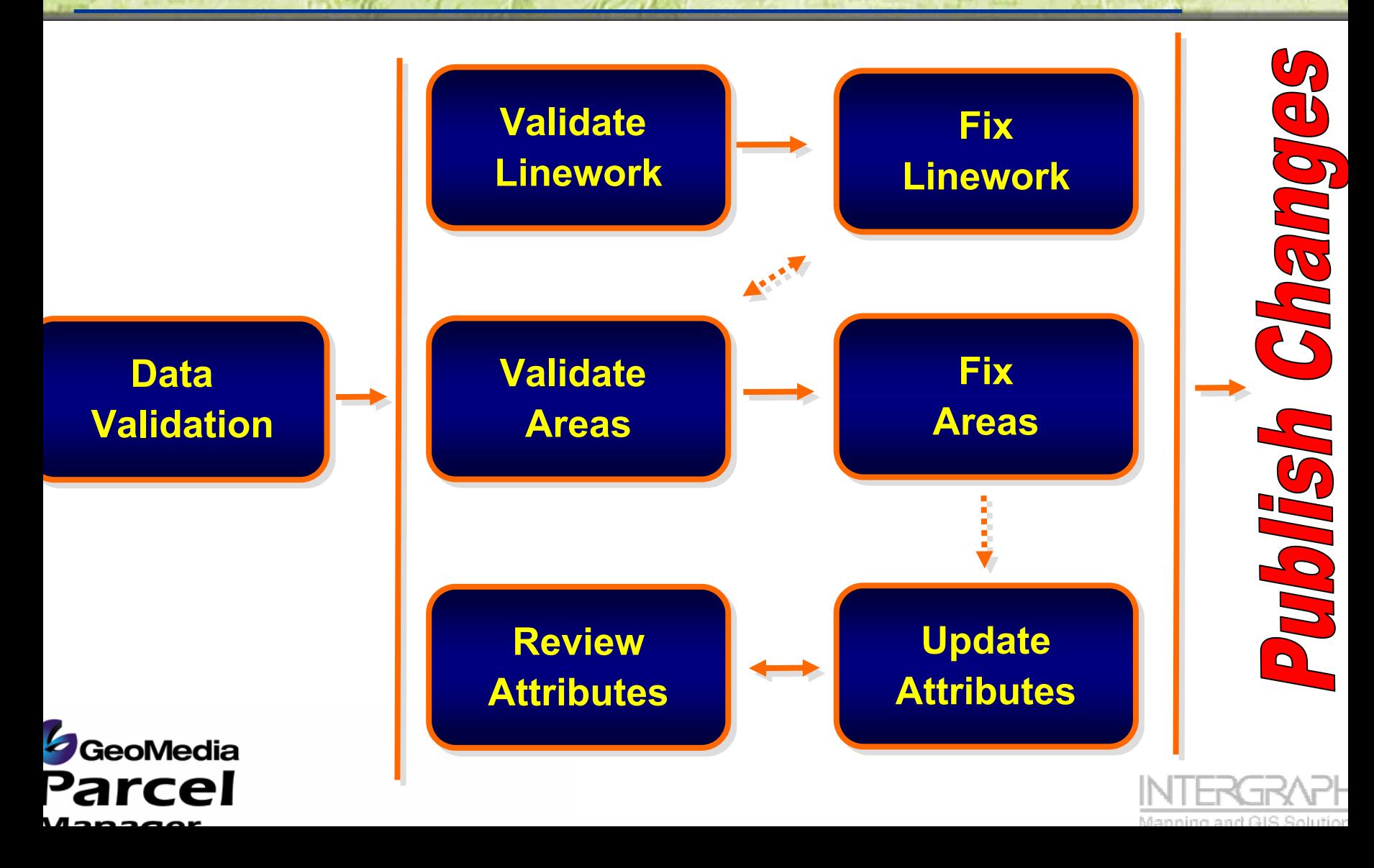

# **GPM Commands - Menu and Toolbar**

国際

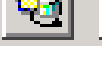

#### Parcel

Set Master Connection

Select by Fence

Search

Locate Features

**Review Attributes** 

**Insert Line Segment** 

Square Geometry

**Validate Areas** 

**Fix Areas** 

MetaData

Proportion Geometry COGO

#### **Adjustments**

Measure Area

Angular Label

Coordinate Label

I CCI

About Geomedia Parcel

#### **GeoMedia Parcel Manager works within GeoMedia Professional**

 $\mathscr{E}[\mathscr{E}]\mathscr{D}[\mathscr{E}]$ 

**GMParcel provides a new Menu and Toolbar inside of GMPro**

**GMParcel is designed to be open and to work with existing database schemas.**

#### **Many commands in GMParcel have:**

瑞峰

醫

Link Geometry Link Query **Link Collections** Link Residual Query

Adjust Geometry Delete Adjustments a configurable component that can be customized at the database level;

Support data maintained in the database for reuse and reporting purposes.

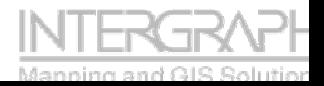

#### **GPM Command Review- Attribute Query Tools**

- $\bullet$  **GMParcel provides various tools for searching and locating areas of interest.**
- $\bullet$  **Use the Review Attributes command to scan selected attributes on geographic features.**

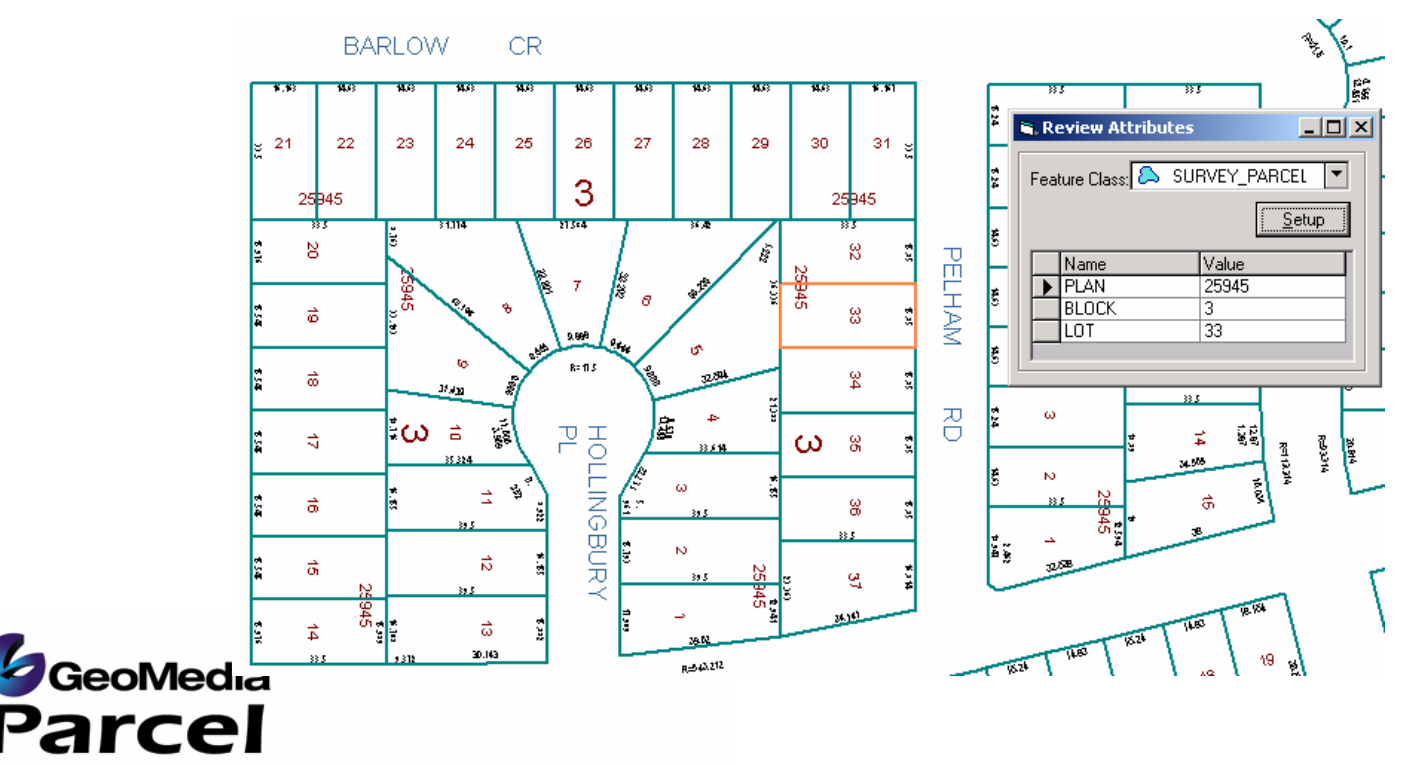

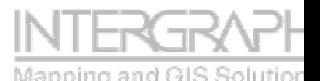

#### **GPM Command Review - COGO (COordinate GeOmetry) Entry**

#### **COGO Spreadsheet Entry**

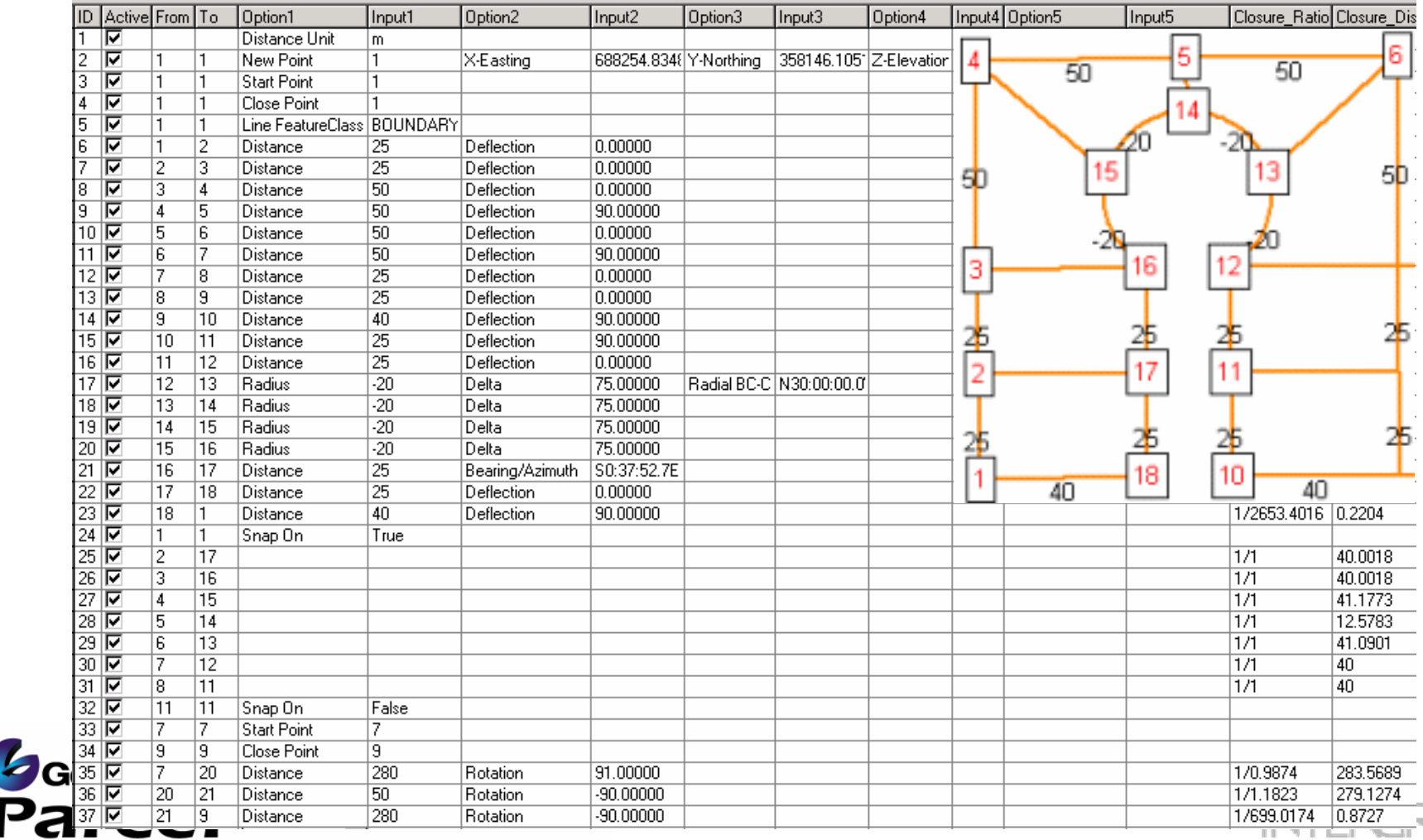

Manning and GIS

⋥⊢

#### **GPM Command Review- Coordinate Geometry (COGO) Entry**

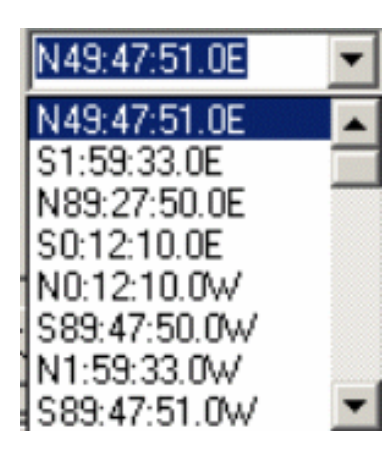

F

F

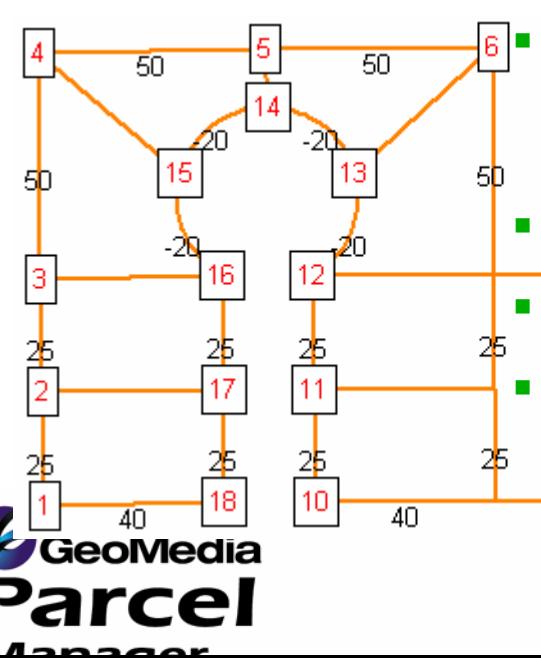

#### **COGO Entry of survey plans and Plats:**

- F Optimized for rapid keyboard entry;
- F Hotkey customization capabilities;
	- Spreadsheet entry for easy viewing and editing of input;
- Traverses are persisted in the database for easy access retrieval and report writing;
	- Angle entry aids and mathematics within the interface (Add subtract angles, etc – great for curve input and back azimuths/bearings)
	- Easy insert and delete course capabilities;
	- Minimum bounding rectangle stored against each plan.

Courses can be integrated into the Fabric and related to the traverse course in the database for future labeling and updates. $280$ 

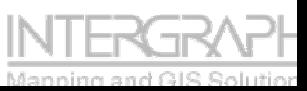

# **Deed Distance vs. Length**

#### **Before**

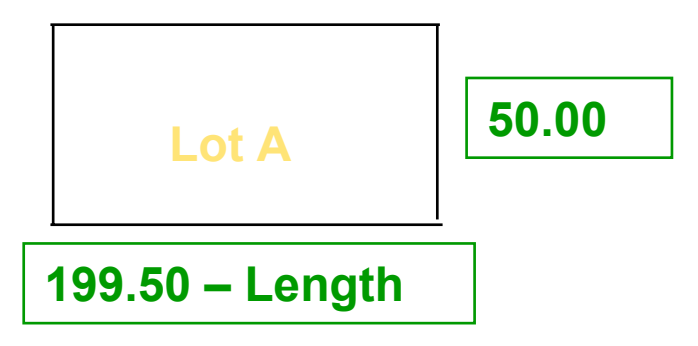

#### **After**

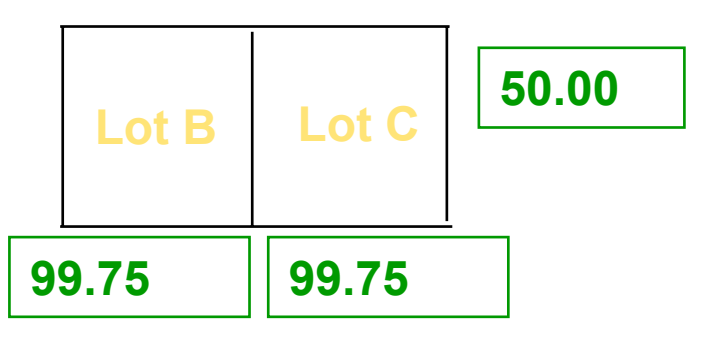

**100.00 - Deed 100.0 - Deed** 

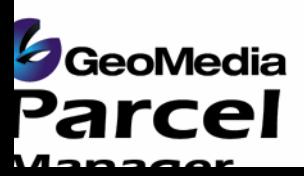

•**Deed Distance is the actual length of the measurement. For example, the Deed indicates to create two new lots 100 X 50 from the existing lot 200 X 50**

•**Length is the system length calculated by the GIS. For example, the length is 199.50 for the lot in the GIS**

•**Proportion is used to divide the lot based on a ratio of the Deed Distance to the system length**

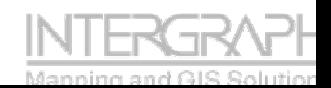

## **Proportional Geometry**

#### **Proportional entry and modification of data**:

F Easy mechanism for entry of deed information;

 $50$ 

25  $\overline{10}$ 

 $\overline{40}$ 

18

 $\overline{40}$ 

 $\overline{50}$ 

SΠ

- F Input is based off of relative informat
- F Computations are performed by the command and previewed to the use acceptance.

50

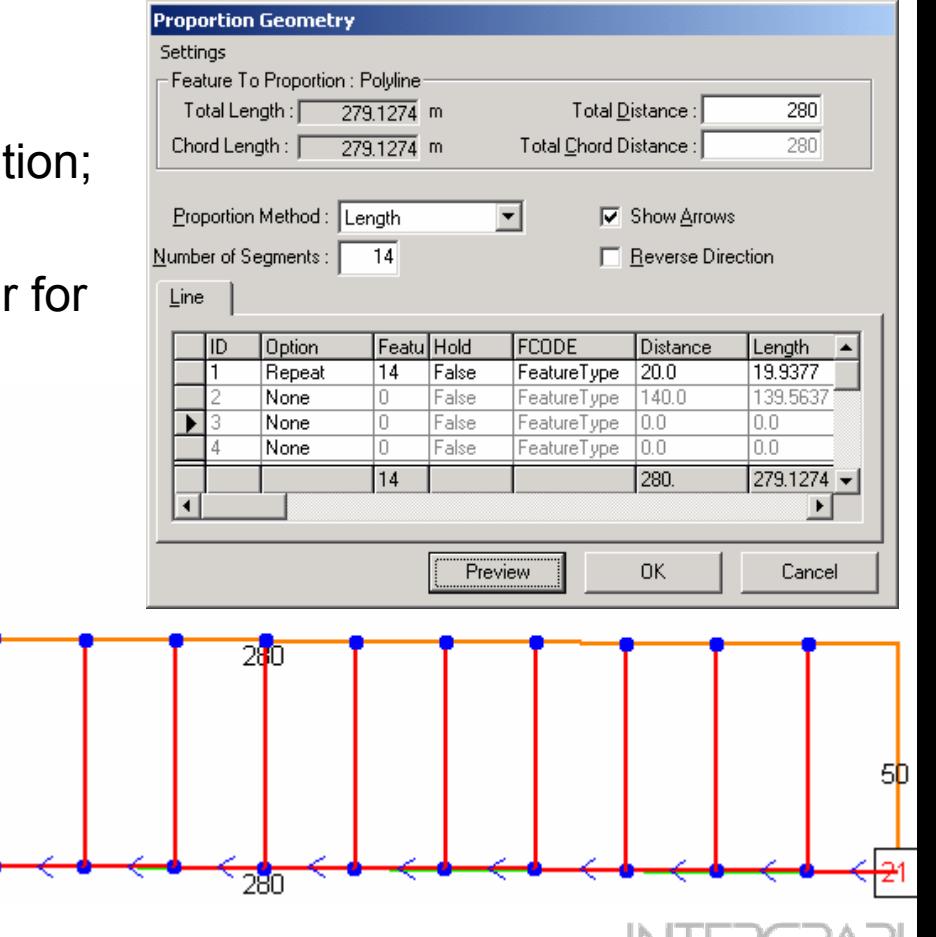

### **Bringing it Together – Data Integration and Digital Plan/Plat Submission**

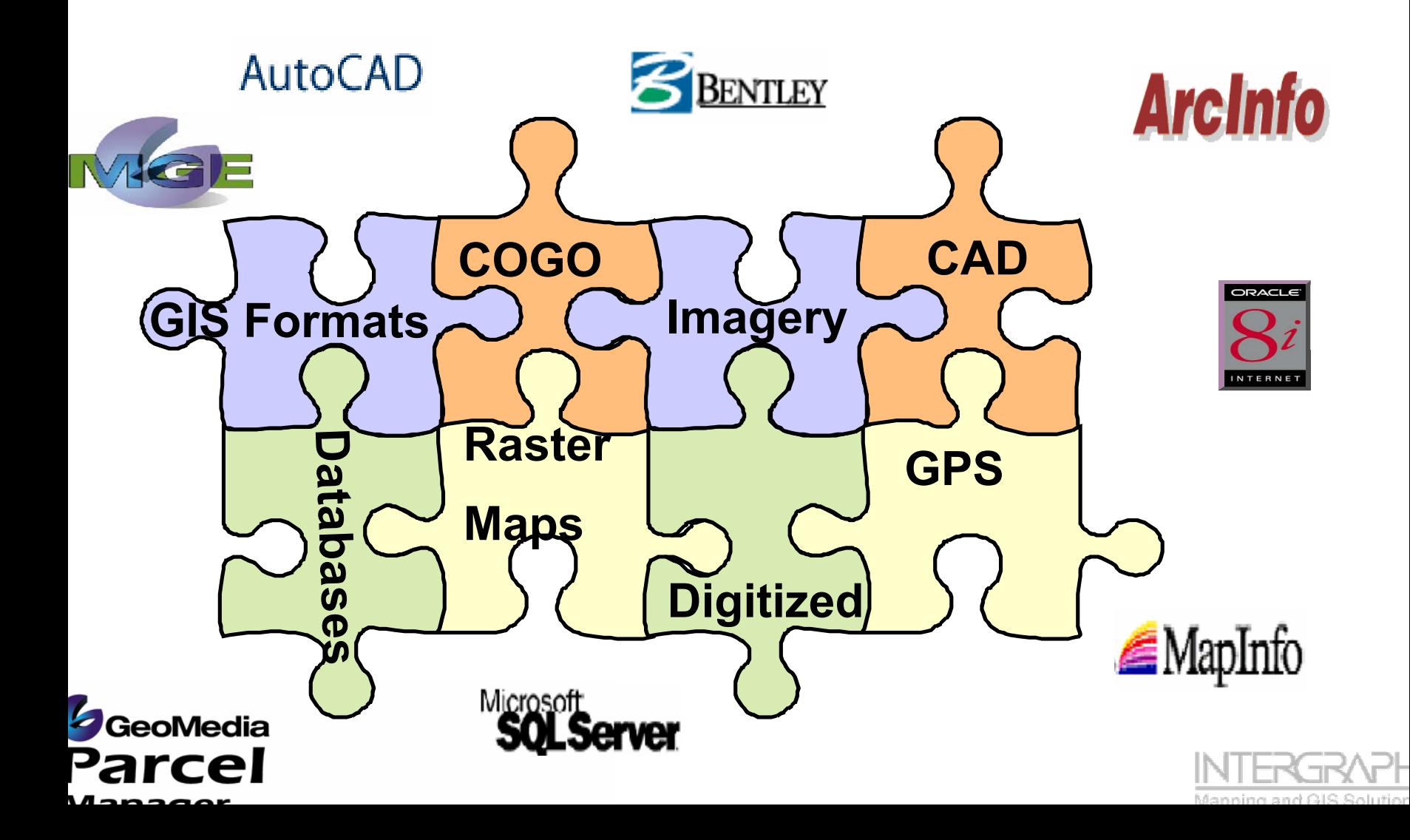

# **Spatial Adjustments**

**Parcel** 

#### **Spatial adjustments are broken down into 2 components:**

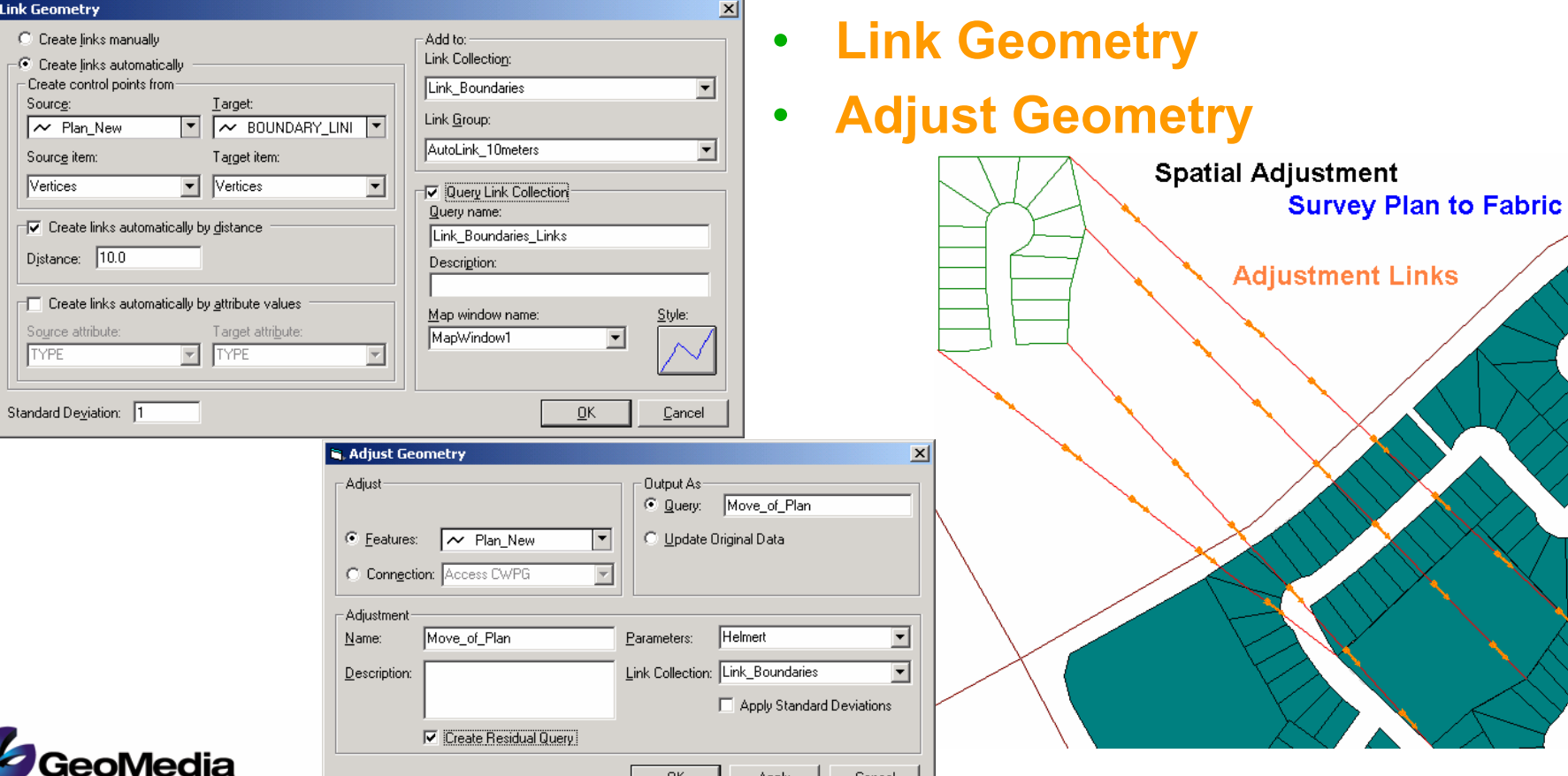

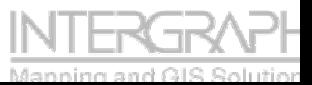

# **Spatial Adjustments**

- •**Spatial adjustments can:**
- •**Correct and massage data to match more accurate data;**
- •**Improve fabric data incrementally based on improved information;**
- • **Amalgamate different read/only datasets together for presentation and analysis purposes.**

#### **Typical use of adjustments include:**

- •**Adjusting digitally submitted data to match the target fabric location.**
- • **Rubber sheet or improve the fabric geometries based on more accurate data such as GPS;**
- •**Edge match different datasets together;**
- • **Overlay external datasets over internal datasets for analysis and reference.**

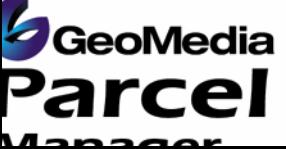

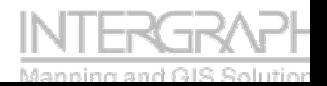

# **Discussions**

### **Questions/Answers**

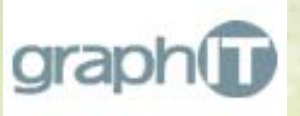

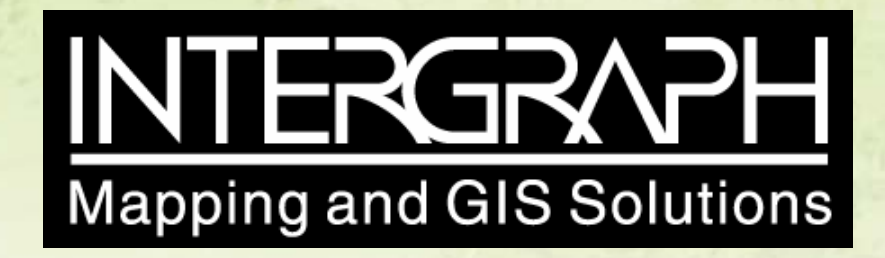